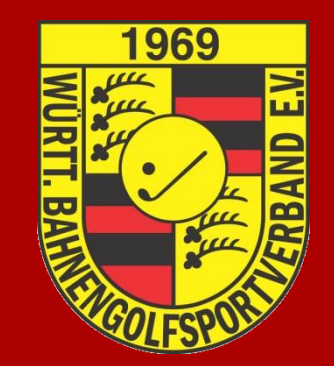

# Leitfaden zu BahnengolfNET

# Version Oktober 2017 Erstellt von Richard Raith

# • Vereinsdatenpflege Allgemein Passwortänderung

# Mitglieder • Bestandserhebung

# **Sonstige Meldungen**

- Meldungen Lehrgänge
- Meldungen Meisterschaften
- Meldungen Spielbetrieb

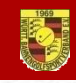

# BahnengolfNET

**Bestandsmeldungen Meldungen zum Spielbetrieb Meldungen für Meisterschaften**

## **www.minigolf-wuerttemberg.de/**

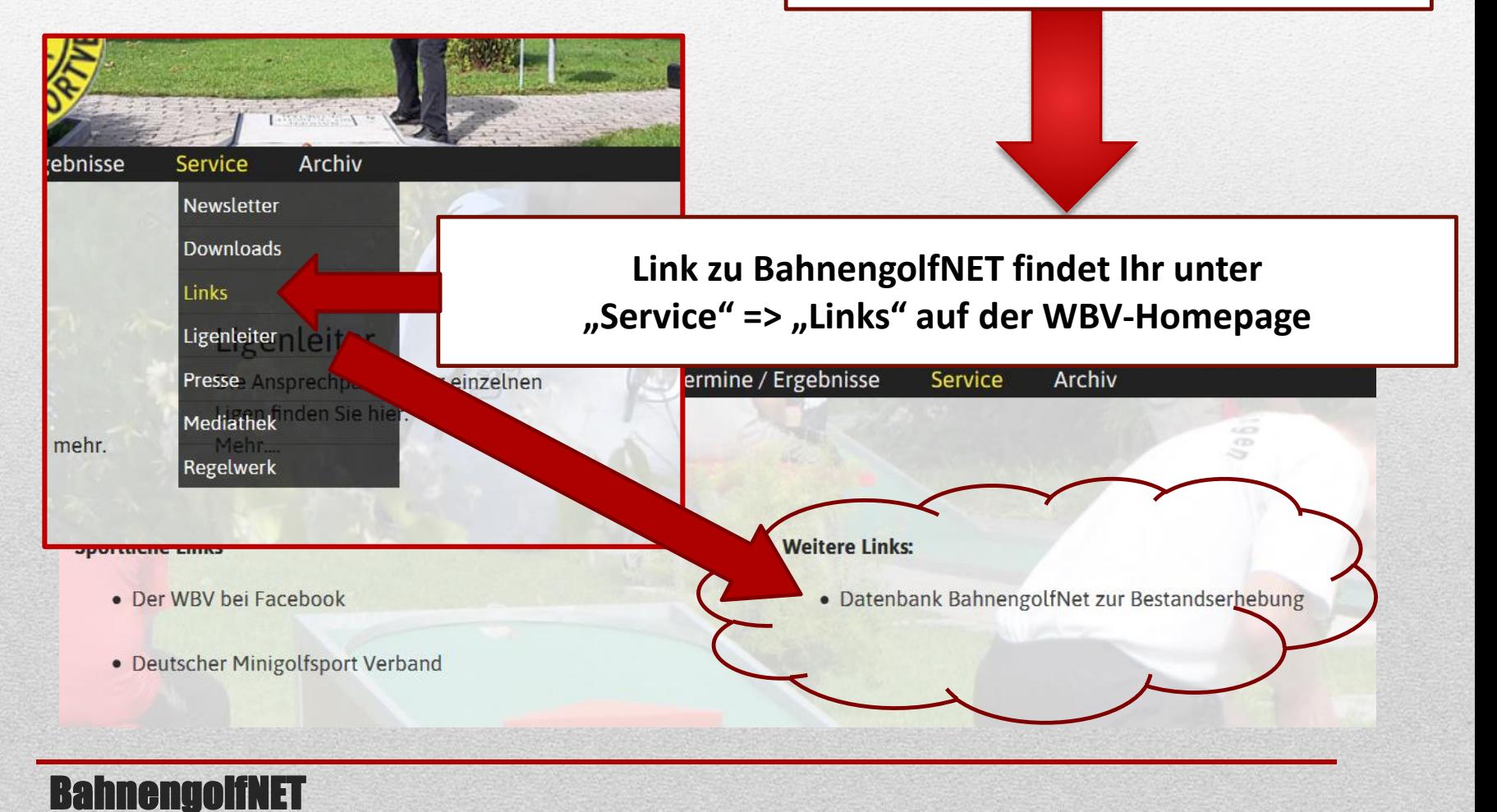

Sobald ihr den Link geöffnet habt öffnet sich in eurem Explorer die untenstehende Startseite. Bitte hier unter Email (Loginname) und das Kennwort eingeben (wurde/wird per Mail versendet).

Anschließend auf "Login" drücken.

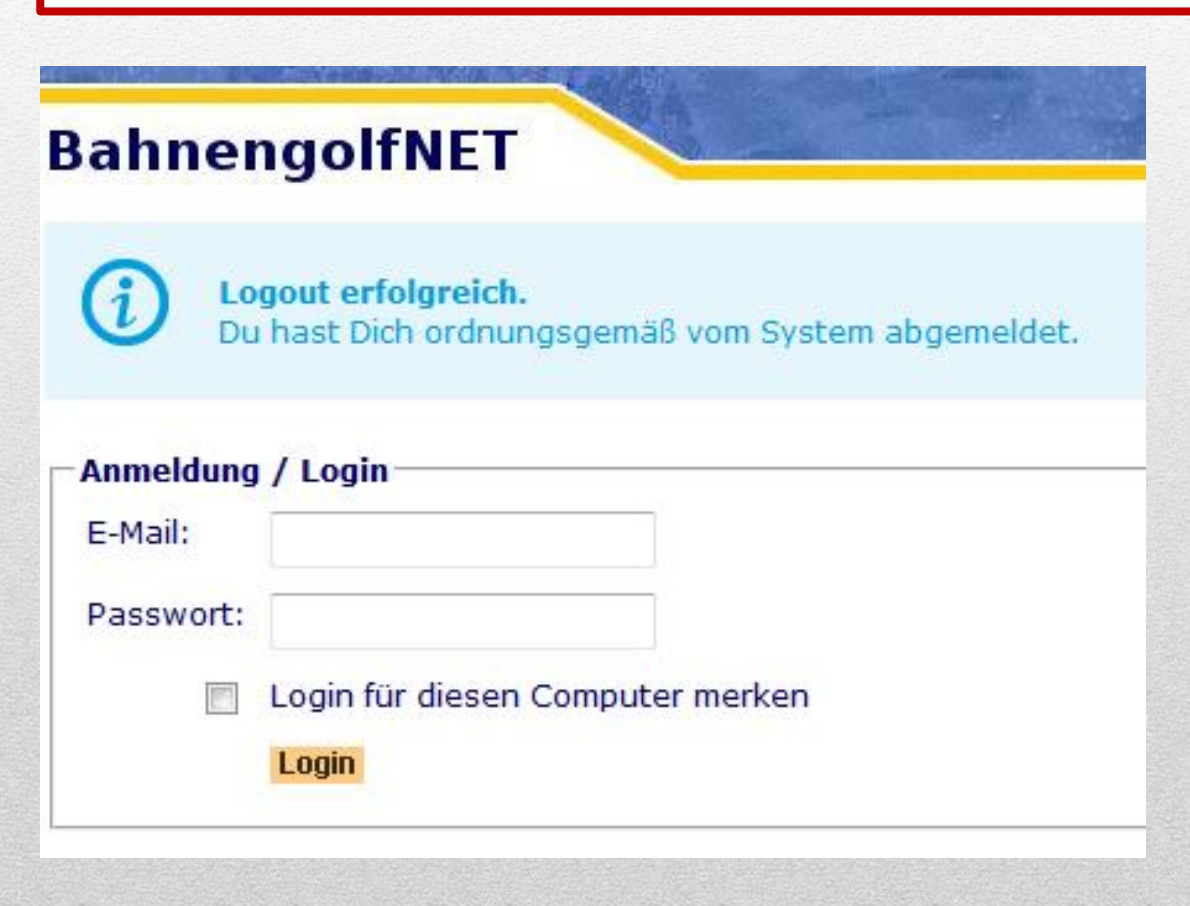

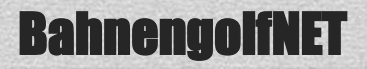

**Wenn diese Fehlermeldung erscheint, dann nochmals den "Login-Namen" und Passwort eingeben**

#### **Dein Computer erlaubt keine Cookies!**

Dadurch ist ein Login leider nicht möglich. Bitte ändere Deine Browsereinstellungen entsprechend. Evtl. ist auch Dein System-Datum nicht korrekt eingestellt.

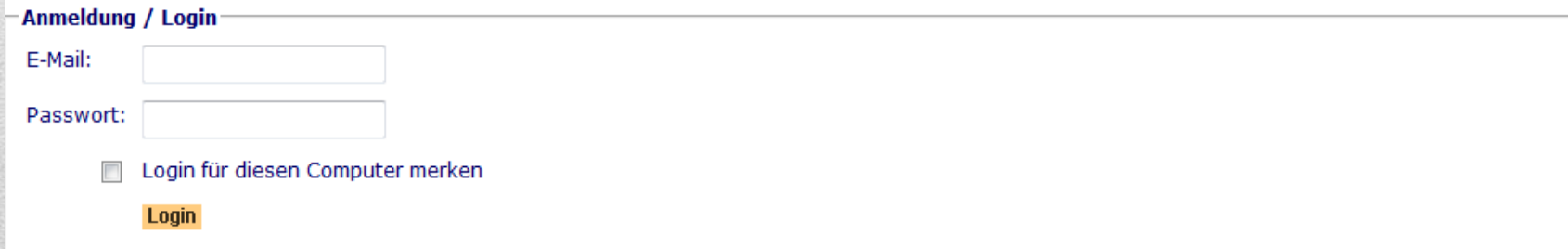

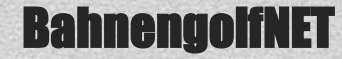

Hauptmenü:

Nach erfolgreichem Login erscheint das Hauptmenü des neuen Verwaltungstools. Zukünftig können hier die

- Bestandsmeldungen
- Meldungen für Meisterschaften
- Meldungen für Lehrgänge
- Meldungen für den Spielbetrieb

## durchgeführt werden.

Als erstes muss nun das Passwort unter Einstellungen geändert werden!.

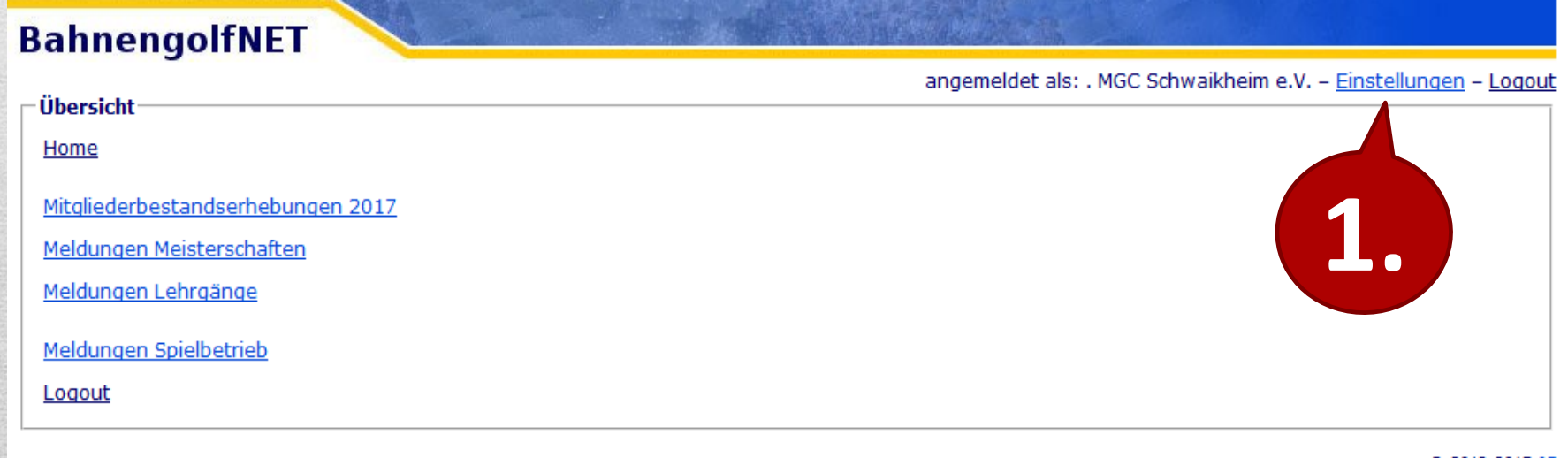

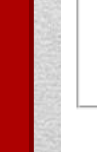

Allgemein Allgemein

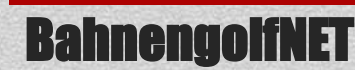

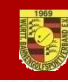

## **1. Stammdaten und Passwort aktualisieren:**

## **BahnengolfNET**

angemeldet als: . MGC Schwaikheim e.V. - Einstellungen - Logout Home **Deine Einstellungen** . MGC Schwaikheim e.V. **Verband** Württembergischer Bahnengolfsportverband  $\overline{\phantom{a}}$ Vereinsname MGC Schwaikheim e.V. **E-Mail / Login** schwaikheim ggf. neues Passwort um das Passwort zu ändern, hier das neue Pwd eingeben... **Passwort wiederholen** ... und hier nochmals zur Kontrolle. Wenn das Pwd nicht geändert werden soll, Felder leer lassen! **Status** Verein **1. Eingabe neues Passwort Telefon** 07146 407013 **Mobil 2. Passwort wiederholen** Fax **Breslauer Straße 4** Strasse, Nr. **3. Daten ergänzen Land - Postleitzahl**  $D = 71686$ **4. "Änderungen speichern"**  Ort Remseck am Neckar **klicken** Änderungen speichern

**5. "Home" anklicken**

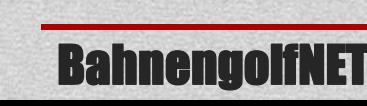

Allgemein

Allgemein

## **BahnengolfNET**

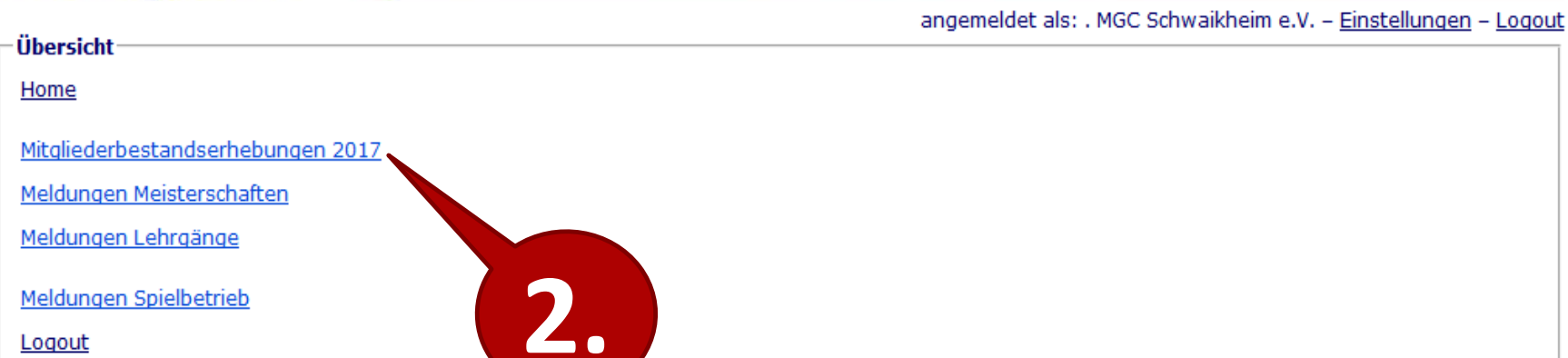

Logout

**Hier besteht zukünftig die Möglichkeit die aufgeführten Meldungen abzugeben!**

**Als nächstes kann die Mitgliederbestandserhebung aufgerufen werden**

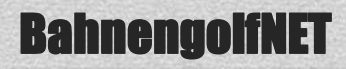

## **2. Mitgliederbestandsmeldung:**

Hier seht Ihr den Verein unter dem ihr angemeldet seit, wann die Eingaben zuletzt bearbeitet wurden und von wem. Bitte jetzt den Button "Mitgliederbestandsmeldung bearbeiten" drücken. (sollte das nicht gehen, bitte auf den Vereinsnamen klicken)

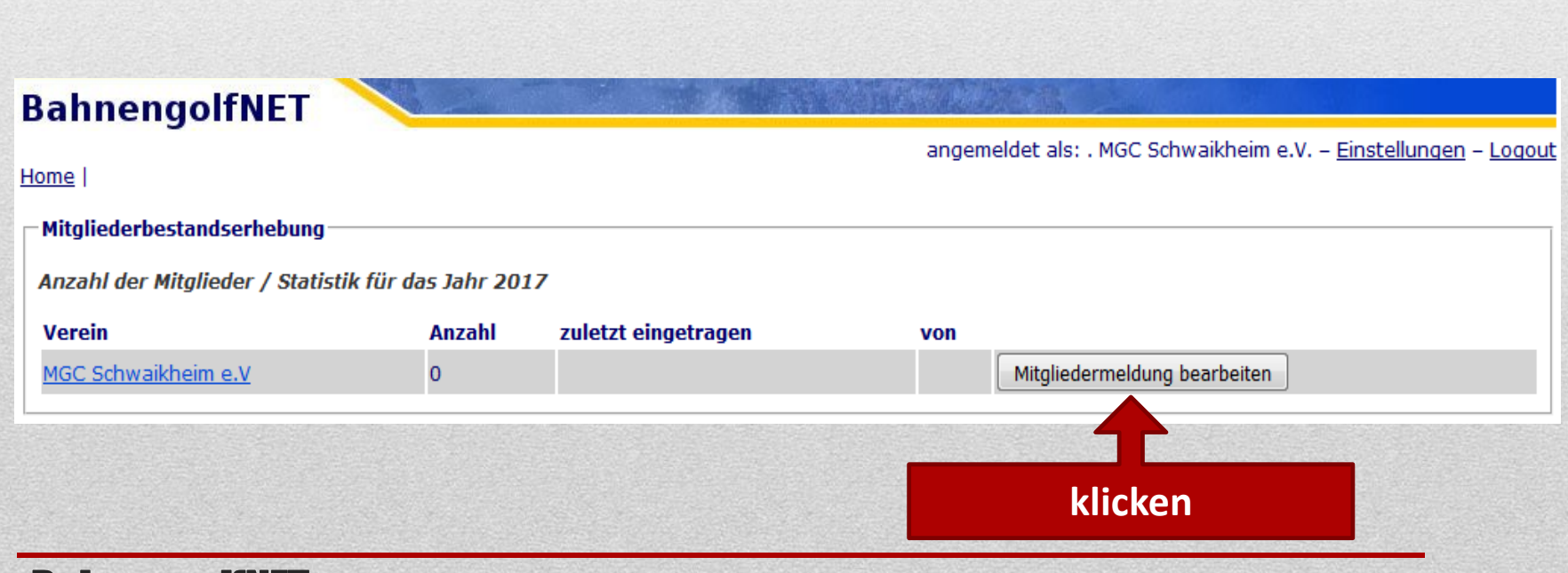

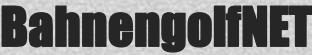

#### Mitgliederbestandserhebung

#### MGC Schwaikheim e.V - Meldungsjahr: 2017

Bitte auswählen, welche Jahrgänge bearbeitet werden sollen:

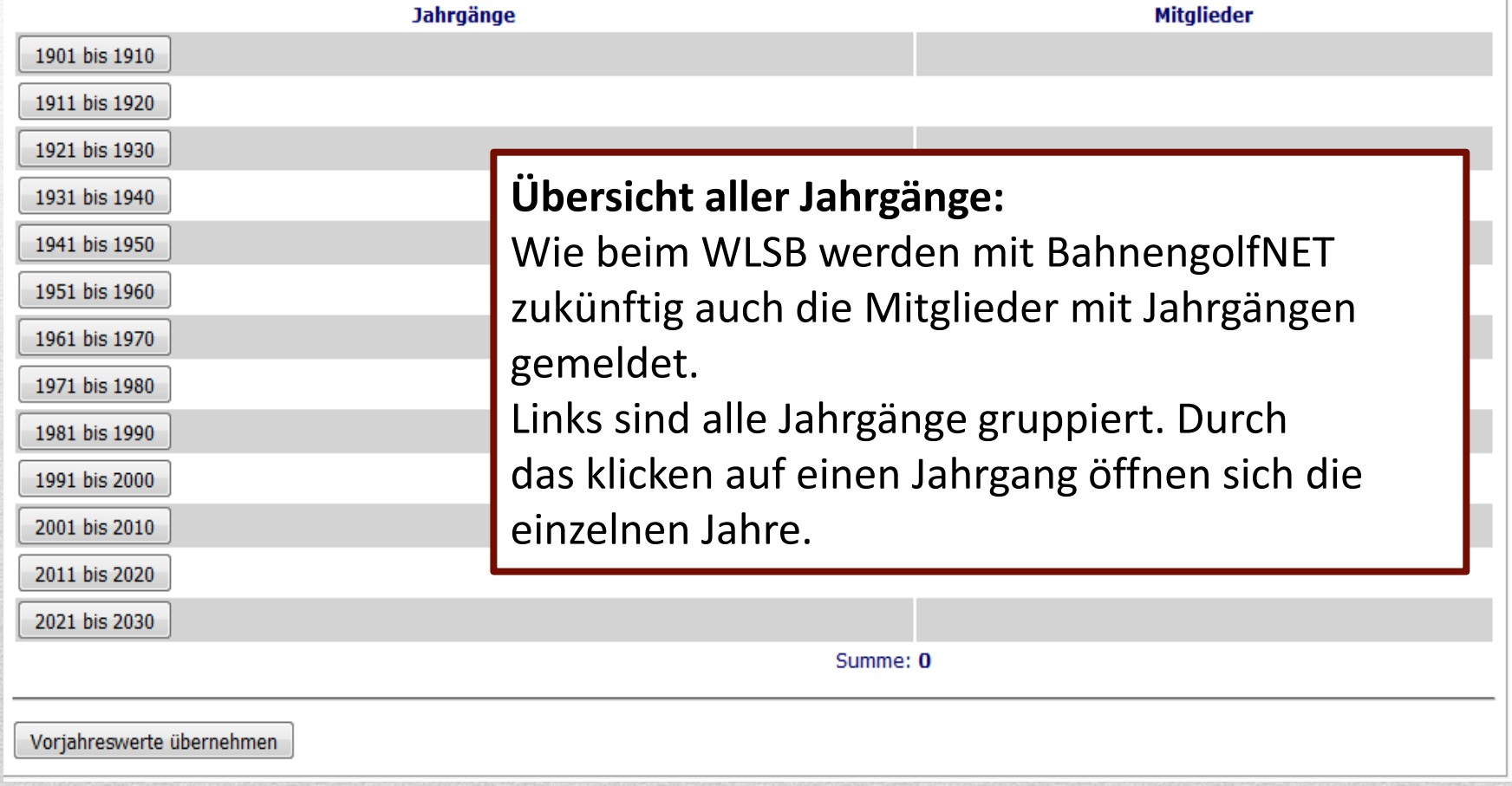

1961 bis 1970 1971 bis 1980 1981 bis 1990

E.

Speichern

 $\circ$ 

0

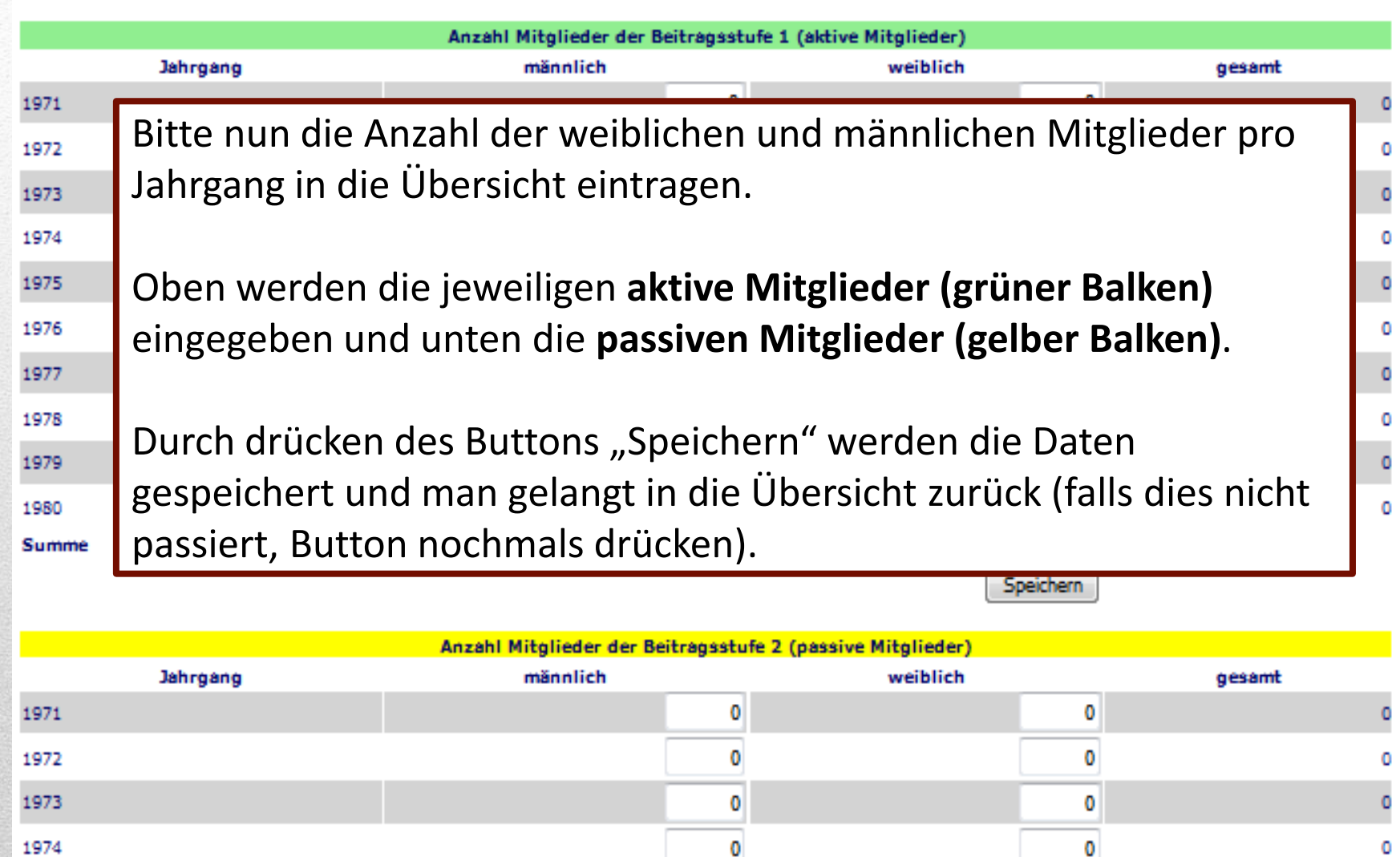

0

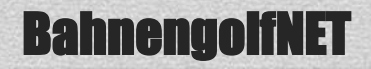

1975

Mitglieder

**Mitglieder** 

'M

M

Bi

n m m m m m r

F

n En E

mmmm

 $\overline{\mathbb{R}}$ 

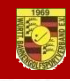

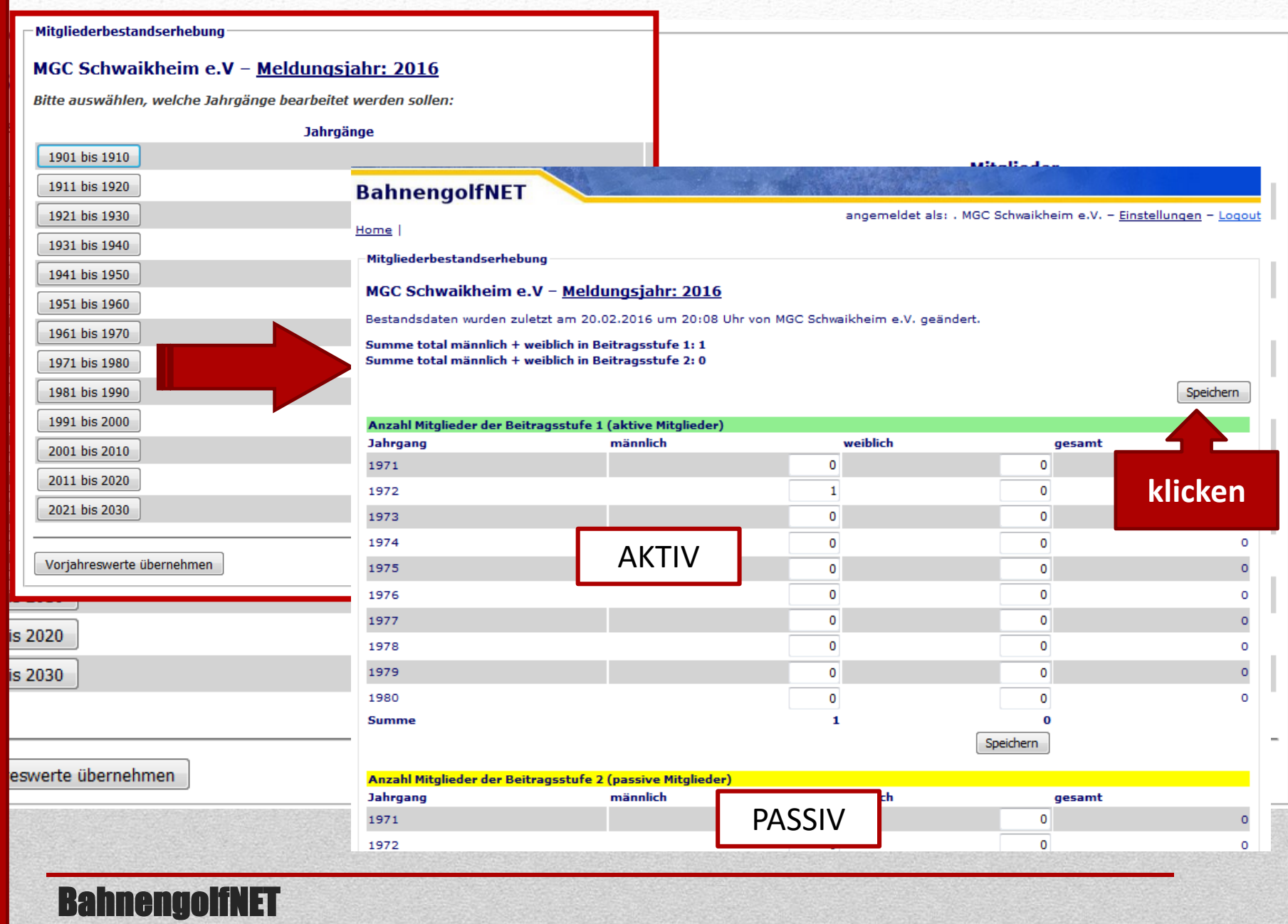

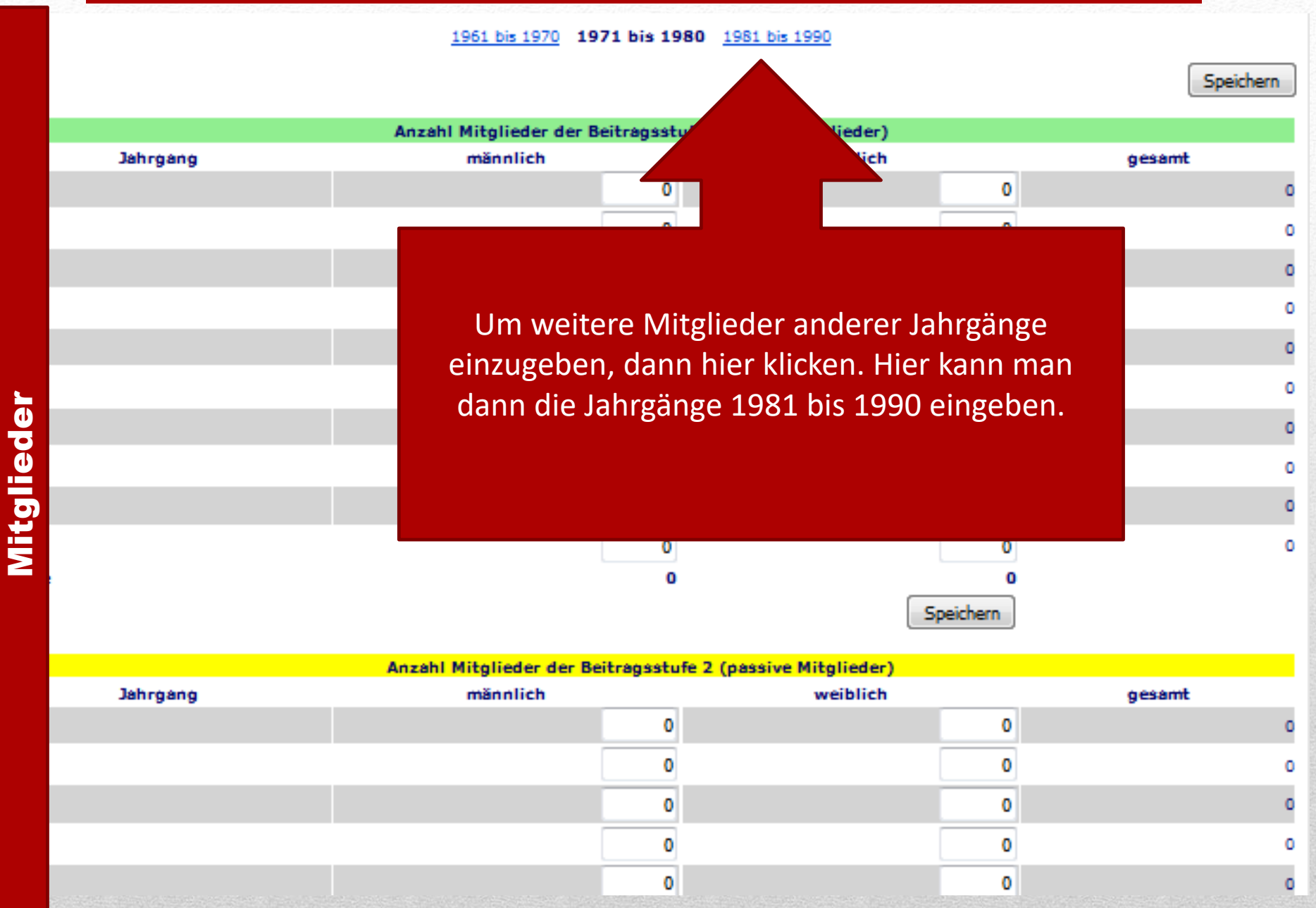

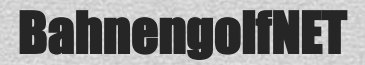

Mitglieder

anklickt!

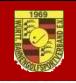

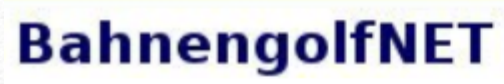

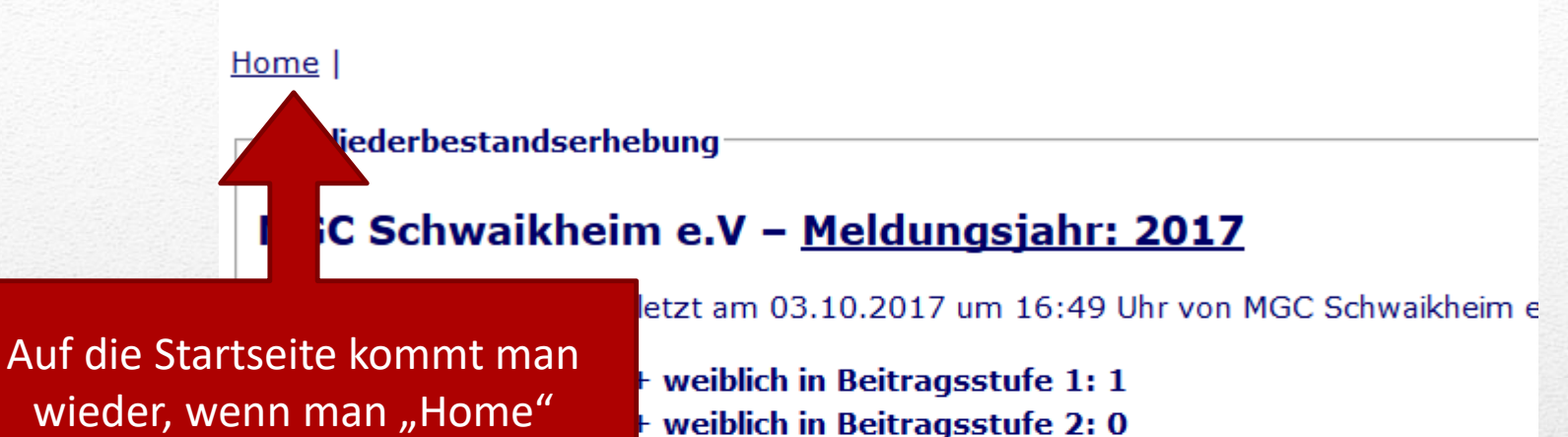

1941 bis 1950 1951 bis 1

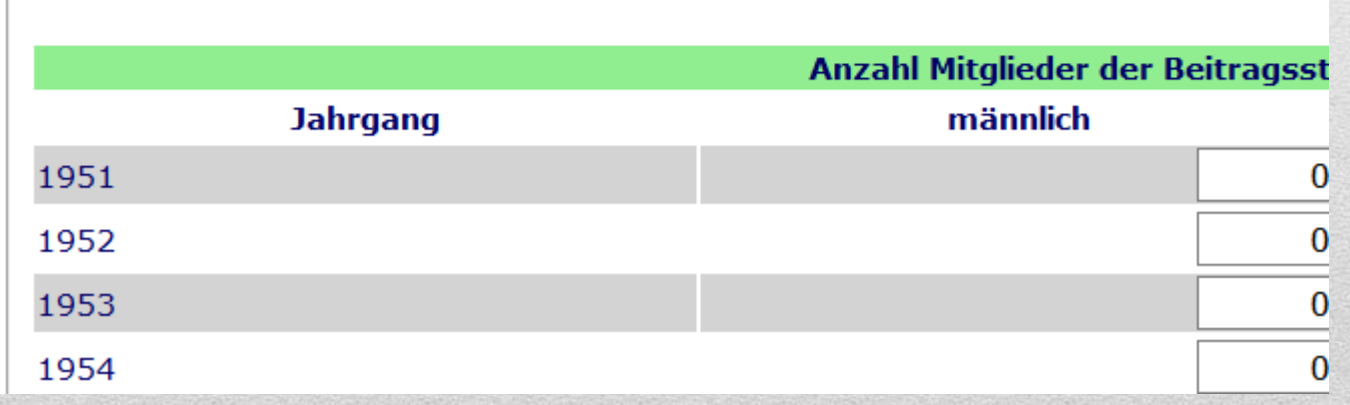

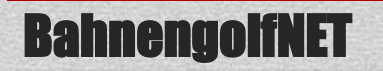

### Übersicht

#### Home

Mitgliederbestandserhebungen 2017

Meldungen Meisterschaften

Meldungen Lehrgänge

Meldungen Spielbetrieb

Logout

## Meldung für "Deutsche Meisterschaften"

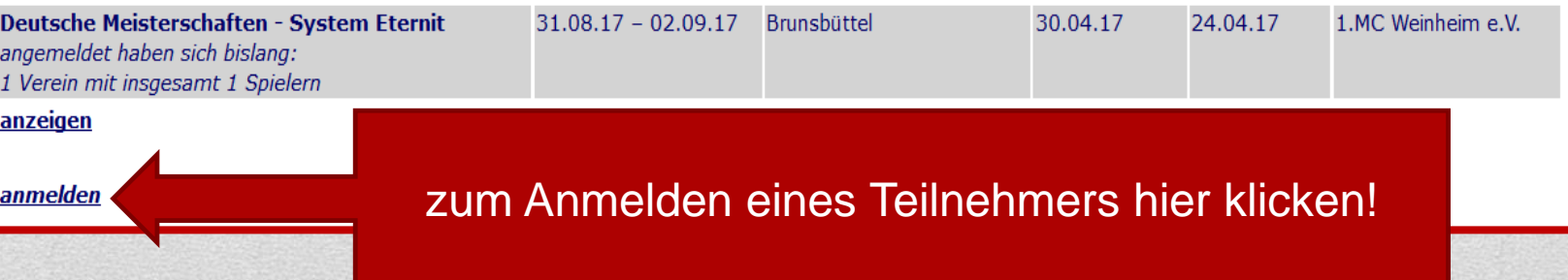

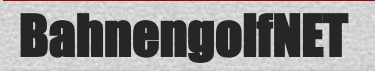

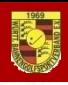

#### Meldungen Meisterschaften

#### verbindliche Spielabsichtserklärung

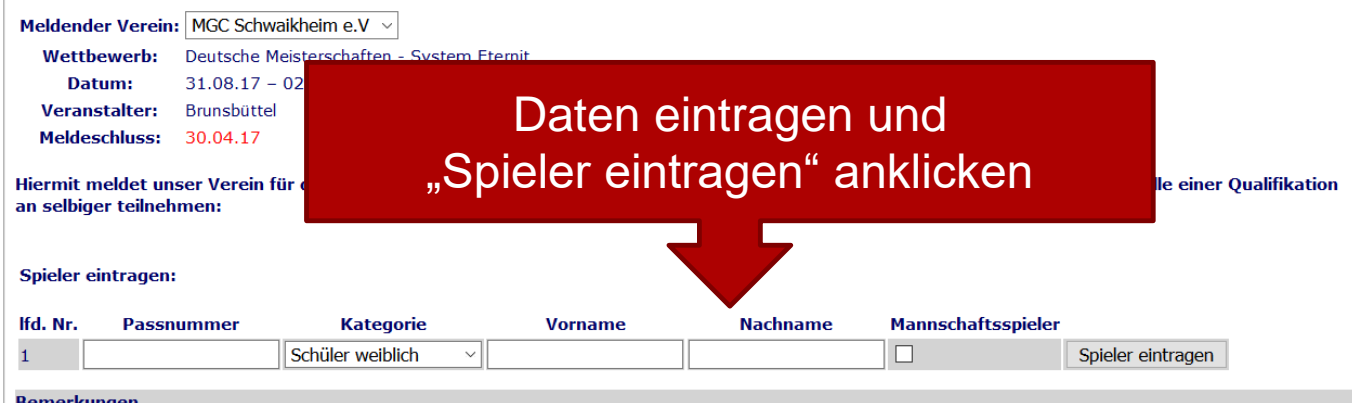

Mit Abgabe dieser Spielabsichtserklärung erklärt sich der Verein bereit, alle entstehenden Kosten wie beispielsweise Startgebühren, welche durch eine Beantragung von Startplätzen entstehen, zu tragen.

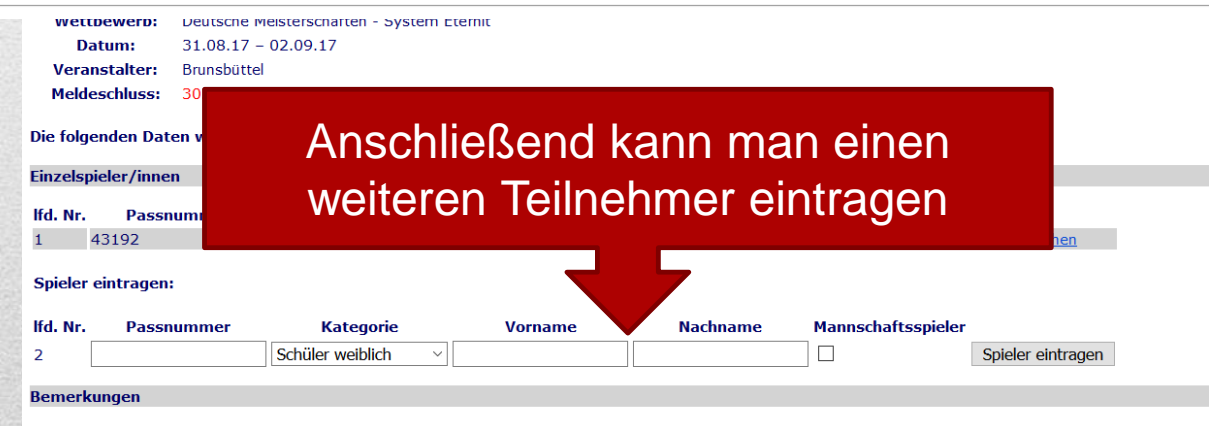

Mit Abgabe dieser Spielabsichtserklärung erklärt sich der Verein bereit, alle entstehenden Kosten wie beispielsweise Startgebühren, welche durch eine Beantragung von Startplätzen entstehen, zu tragen.

> Mit dem "Home" – Button oben links kommt wann wieder zurück!

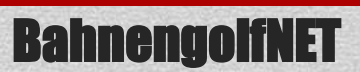

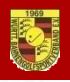

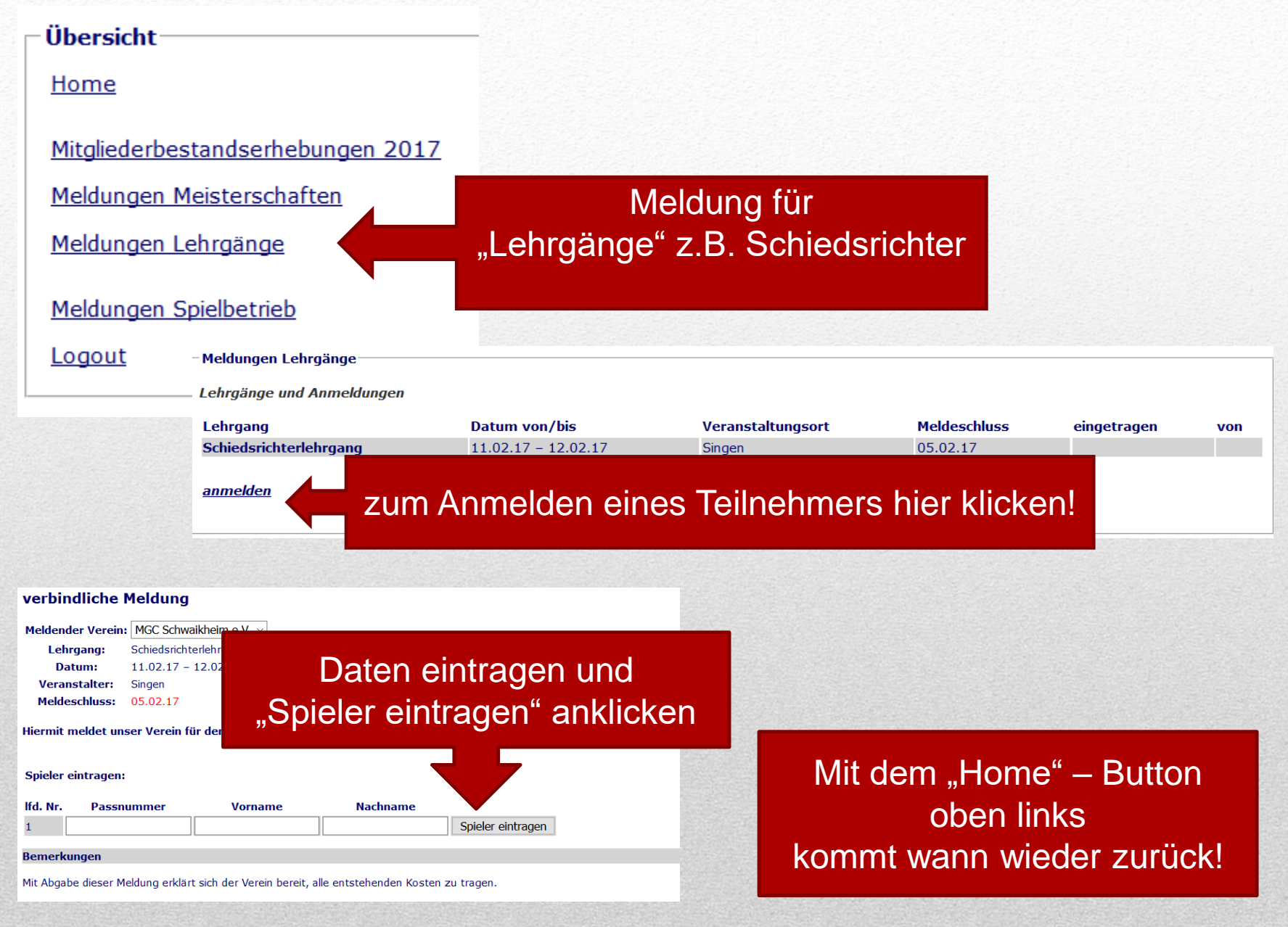

BahnengolfNET

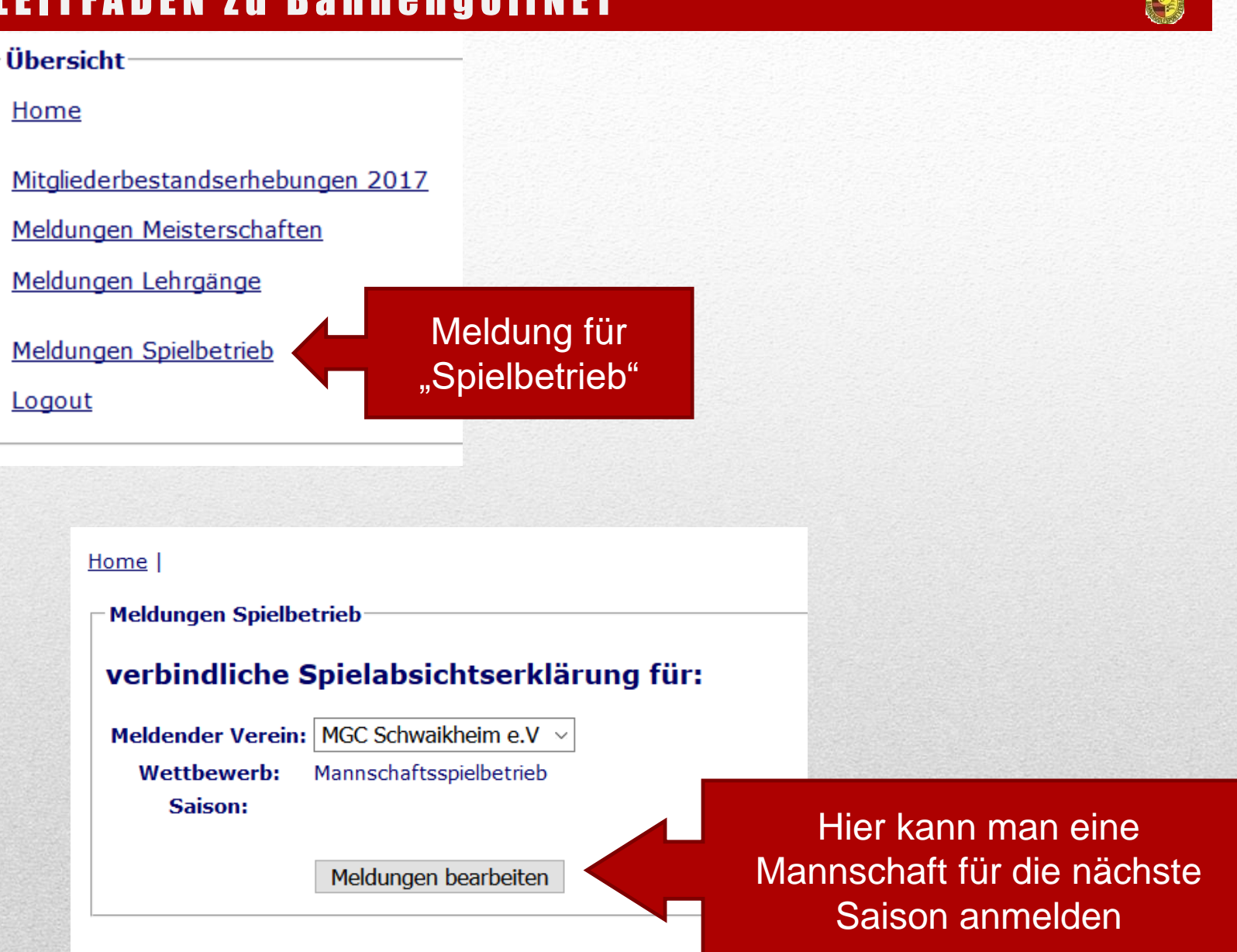

Meldungen Spielbetrieb

Meldungen Spielbetrieb

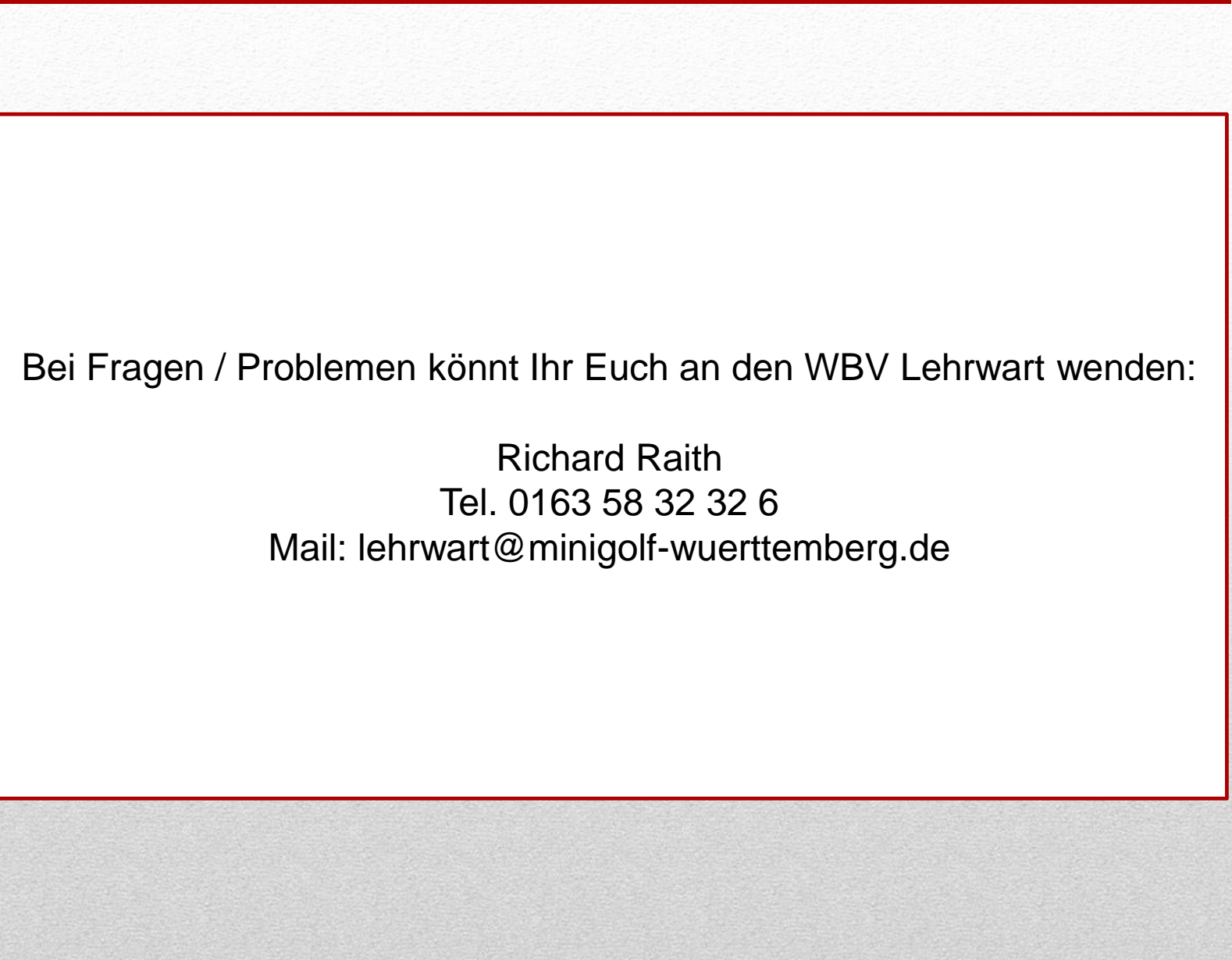

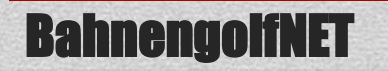